# 2021-03-31上的Cisco Webex根CA證書更新

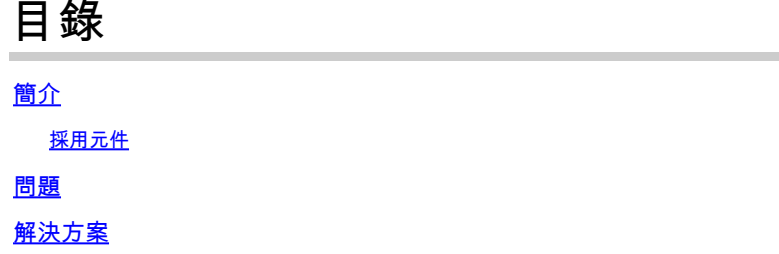

## 簡介

本檔案將說明Cisco Webex如何移轉至新的憑證授權單位IdenTrust商業根CA 1。使用 Expressway撥入Webex會議或利用Expressway的聯結器之一的客戶必須在2021-03-31之前將新證 書上傳到其Expressway裝置。

### 採用元件

本檔案中的資訊是根據視訊通訊伺服器(VCS)-Expressway或Expressway。

### 問題

如果未在Expressway信任庫上上傳根CA證書,則對於以下部署,與Webex的TLS協商可能會失敗 :

- 您可以使用終端通過VCS-Expressway或Expressway邊緣連線到Cisco Webex影片平台。您必 須將新證書新增到VCS或Expressway的受信任根儲存中。
- 您在VCS控制或Expressway核心上使用聯結器或混合服務,並且尚未選擇雲證書管理。您必 須將新證書新增到VCS的受信任根儲存中。
- 您可通過VCS-Expressway或Expressway Edge使用Cisco Webex Edge Audio。必須將證書 新增到VCS或Expressway的受信任根儲存中。
- 2021-03-23更新:利用雲證書管理的客戶當前在其證書清單中看不到新的IdenTrust證書。現 有的QuoVadis(O=QuoVadis Limited,CN=QuoVadis Root CA 2)證書仍然有效。IdenTrust證 書將在未來的TBD時間用於雲證書管理。使用雲證書管理的客戶不會因本公告而遇到任何服務 中斷,目前無需採取任何措施。
- 您限制了檢查證書吊銷清單的URL訪問。必須允許Webex使用者端到達位於 [http://validation.identrust.com/crl/hydrantidcao1.crl的](http://validation.identrust.com/crl/hydrantidcao1.crl)憑證撤銷清單。 思科還將\*.identrust.com新增到必須允許進行憑證驗證的URL清單中。
- 您沒有為作業系統使用預設證書信任儲存。必須將證書新增到受信任的根儲存中。預設情況下 ,此證書包含在所有主要作業系統的預設信任儲存中。

### 解決方案

2021[年3月](https://video.cisco.com/video/6241489762001)Expressway影[片的Cisco Webex根CA證書更新也說明了這些步驟](https://video.cisco.com/video/6241489762001)。

要將新證書上傳到VCS-Control、VCS-Expressway、Expressway-Core和Expressway Edge,請完 成以下步驟。

第1步: 下載[IdenTrust商業根CA 1並](https://www.identrust.com/identrust-commercial-root-ca-1)將其另存為identrust\_RootCA1.pem或 identrust\_RootCA1.cer。

a.訪[問IdenTrust商業根CA 1](https://www.identrust.com/identrust-commercial-root-ca-1)。

b.複製框中的文本。

c.在記事本上儲存文本並儲存檔案。將檔案命名為identrust\_RootCA1.pem或 identrust\_RootCA1.cer。

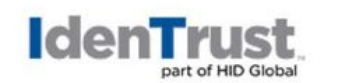

**Certificates My Buying Community** 

Home - IdenTrust Commercial Root CA 1

Copy and Paste the following DST Root certificate into a text file on your computer.

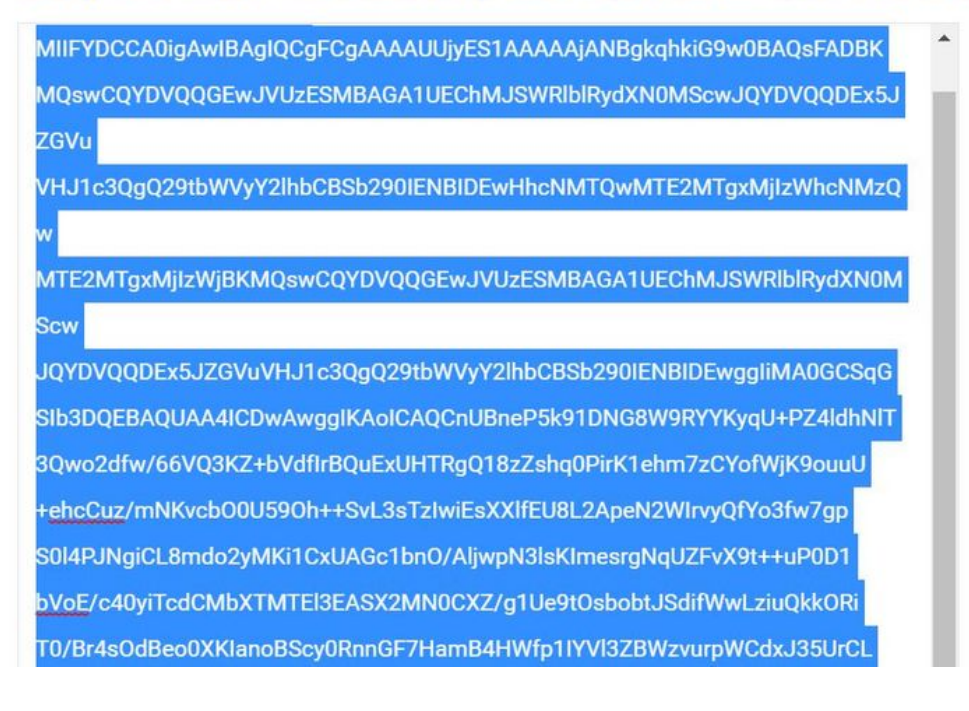

在所有Expressway裝置上,選擇Maintenance > Security > Trusted CA Certificate。

第2步:將檔案上傳到Expressway信任儲存。

#### albilic CISCO Cisco Expressway-E

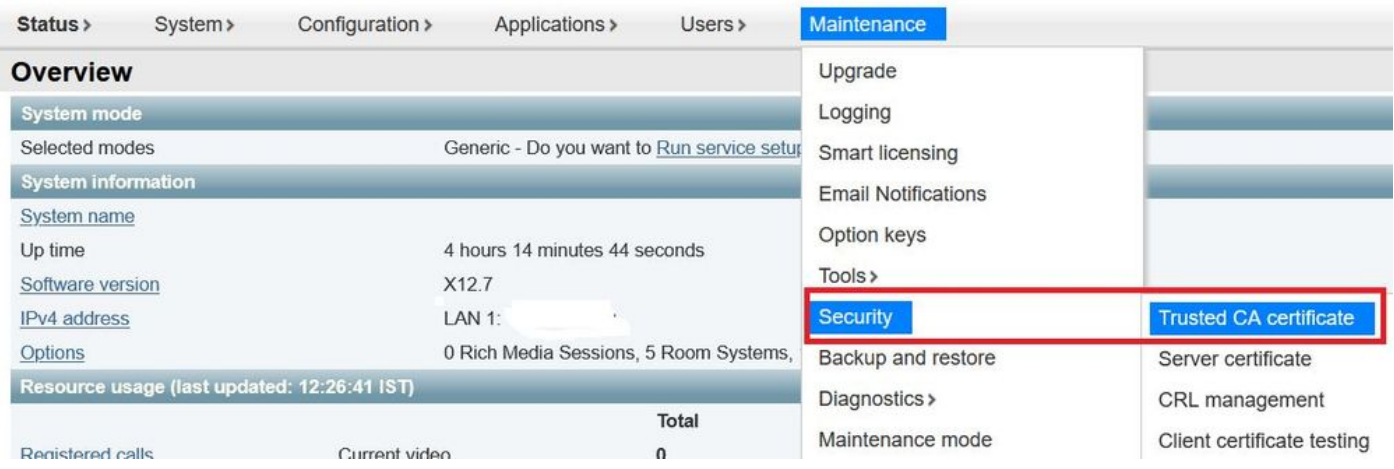

a.若要將CA證書上傳到Expressway信任儲存上,請按一下附加CA證書。

b.按一下瀏覽。上傳identrust\_RootCA1.pem或identrust\_RootCA1.cer檔案。附加CA證書。

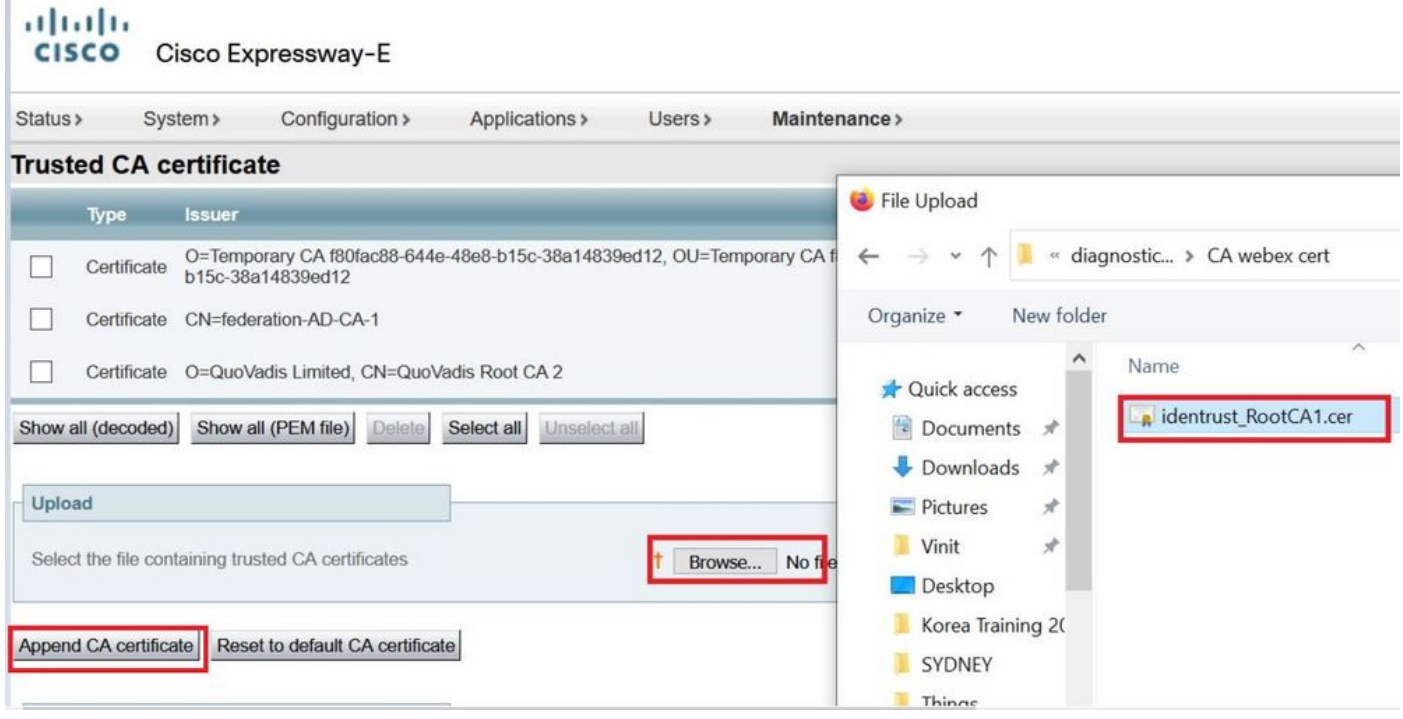

第3步:驗證證書是否成功上傳並存在於VCS/Expressway信任儲存中。

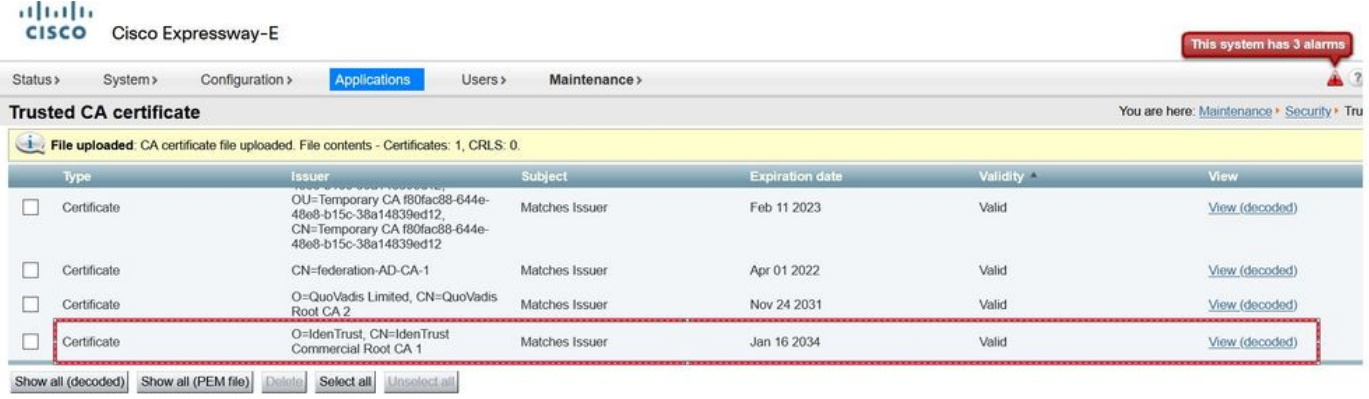

此操作後不需要重新啟動或重新啟動,更改才能生效。

#### 關於此翻譯

思科已使用電腦和人工技術翻譯本文件,讓全世界的使用者能夠以自己的語言理解支援內容。請注 意,即使是最佳機器翻譯,也不如專業譯者翻譯的內容準確。Cisco Systems, Inc. 對這些翻譯的準 確度概不負責,並建議一律查看原始英文文件(提供連結)。